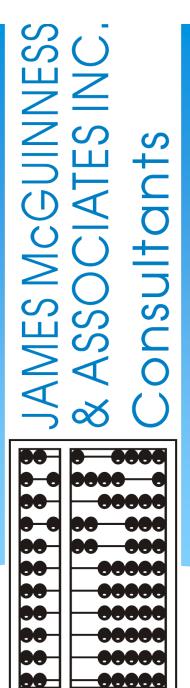

# CPSE Portal Case Management for Independent Providers

## **TOPICS COVERED**

- \* Looking Up Children
  - \* Child Lookup
- \* Unmatched Children and Enrollments
  - \* Creating/Editing an Unmatched Child
  - Adding/Editing an Unmatched Enrollments
- \* Matching Children and Enrollments
  - \* Matching Children
  - \* View Unmatched Enrollments
  - Matching Enrollments

- \* Reports
  - \* Enrollment Lookup Report
  - \* Enrollment Assignments Report
  - \* How to Find an ESID #
- \* Closing
  - \* Knowledge Base Links
  - \* Upcoming Webinars
  - \* Closing Remarks

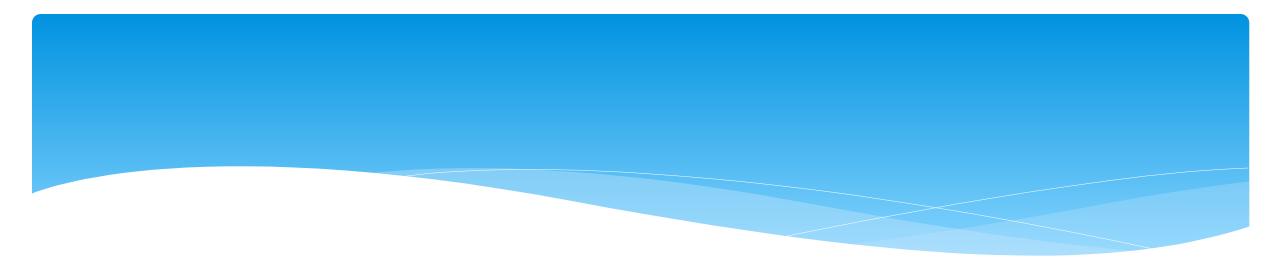

## Looking Up Children

## Child Lookup

- \* Go to Lookup -> Child Lookup.
- \* Enter the start of the child's last name and click "Search".
- \* Find the child and click "Details".
- Wildcard searches can be done by using "%" ex. Search "%son" returns Wilson, Sampson, Thompson, etc.

| ld Lookup |            |           |             | Easth 10h    |            | Count officers     |         |
|-----------|------------|-----------|-------------|--------------|------------|--------------------|---------|
| Name sch  |            |           |             | Search [Sh   | ow Advance | d Search options ] |         |
|           |            |           |             |              |            | -                  |         |
| Last Name | First Name | DOB       | SED STAC ID | District     | County     | Match Status       |         |
| SCHAFER   | FRANCIS    | 2/11/2010 | E23693      | East Aurora  | ERIE       | County Record      | Details |
| SCHAFFER  | LATRICIA   | 5/12/2011 | F35053      | Iroquois     | ERIE       | County Record      | Details |
| SCHMITT   | FREDDIE    | 3/1/2012  | G04529      | Orchard Park | ERIE       | County Record      | Details |
| SCHULZ    | FREDERIC   | 3/3/2011  |             | Buffalo      | ERIE       | County Record      | Details |
| SCHULZ    | JONNIE     | 12/5/2009 | E34929      | Orchard Park | ERIE       | County Record      | Details |
| SCHUSTER  | JACQUELINE | 1/28/2011 | F67096      | Buffalo      | ERIE       | County Record      | Details |
| SCHUSTER  | MARGARITE  | 3/30/2012 | F67281      | Buffalo      | ERIE       | County Record      | Details |

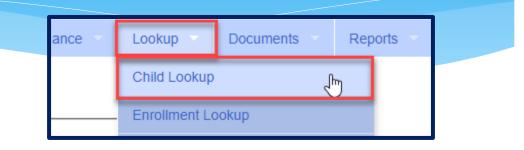

## Child Lookup Advanced Search

\* Click "Show Advanced Search options" to see additional search criteria:

|       | Child Lookup               |          |                                  |
|-------|----------------------------|----------|----------------------------------|
|       | Name (Last,First)          | Search   | [Hide Advanced Search options]   |
| * Sch | ool Year                   |          |                                  |
| * Cou | unty                       |          |                                  |
| * Pro | vider                      |          |                                  |
| * Dis | trict                      |          |                                  |
| * Chi | ld #                       |          |                                  |
| * STA | AC ID #                    |          |                                  |
| * Ele | ctronic Service ID #       |          |                                  |
|       | Child Lookup               |          |                                  |
|       | Name (Last,First)          | Search   | [ Hide Advanced Search options ] |
|       | School Year County STAC ID | Provider | rice ID Medicaid CIN             |
|       | Add Unmatched Child        |          |                                  |

~

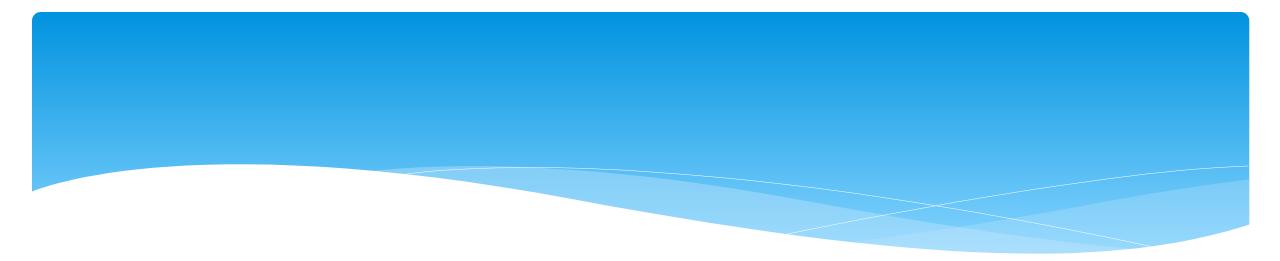

### Unmatched Children and Unmatched Enrollments

### **Unmatched Children & Enrollments**

- Typically, all information about a child and the services they are receiving are entered by the County and uploaded into CPSE Portal.
  - \* However, you can create a temporary child and temporary enrollment records.
  - \* These are created when the County is delayed in entering data.
  - \* You can create these records so that attendance and other information can be recorded even though the County has not entered the official information.
- Once the County uploads the official information, then you can "match" the temporary records to the County created record. When matching the records, any data entered for the temporary record is moved over to the County created record and then the temporary one is deleted.
- \* In CPSE Portal, these temporary / placeholder entries are referred to as "UnMatched".
- \* Unmatched children do not have an ESID #.

## Enrollment and ESID #

- \* The enrollment should correspond to a unique approved service on the IEP.
- \* There will be enrollments for:
  - \* Different Service Types (OT vs PT vs ST)
  - Different frequencies (1x30 vs 1x45 vs 2x30)
  - \* Individual vs Group (if the CPSE determines a child should receive some individual and some group of the same service type, they should be separate enrollments).
- \* Each County created enrollment has a unique identifier called an Electronic Service Identifier or ESID for short. This is how we reference enrollments.
- \* For HIPPA reasons, do not email child names, use the ESID #, the Child Number, or the STAC ID #..

## Creating an Unmatched Child

- \* Go to Caseload Maintenance -> Unmatched Children and click "Add Child"
- \* Fill in the Add Child screen and click "Add" (address & phone # are optional)

| Add Child                              |               | × |
|----------------------------------------|---------------|---|
| Provider<br>County<br>Last Name<br>DOB |               |   |
| Address 1<br>City<br>Home Phone        | Address 2 Zip |   |
| SEDSTACID                              |               |   |
| Add                                    |               |   |

# Editing an Unmatched Child

| Home    | File Ti            | ransfer 🔻 | Activities | eS1 | TACs 🔻    | Attendan | ce 🔻 Billing 🔻   | Caseload M | aintena | nce   | Lool | kup Docu  | iments 🔻    | Reports       | Medicaid | Peop   |
|---------|--------------------|-----------|------------|-----|-----------|----------|------------------|------------|---------|-------|------|-----------|-------------|---------------|----------|--------|
| Unmatcl | Unmatched Children |           |            |     |           |          |                  |            |         |       |      |           |             |               |          |        |
| Child N | umber              | Last Name | First Name | MI  | DOB       | County   | District         | Address1   | City    | State | Zip  | HomePhone |             |               |          |        |
|         | 10698              |           | Nolan      |     | 12/7/2018 |          | KINGSTON CITY SD |            |         |       |      |           | Enrollments | Attempt Match | Edit     | Delete |

- \* Go to Caseload Maintenance -> Unmatched Children
- \* You can "Edit":
  - \* Child's Name
  - \* Date of Birth
  - \* District
- \* Click "Update" to save your changes.

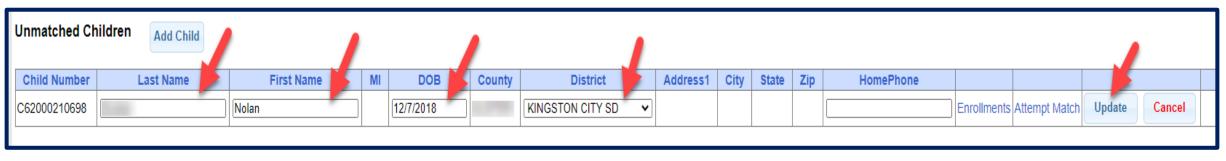

## Adding an Unmatched Enrollment

- You can add an Unmatched Enrollment to either a County created child or an Unmatched Child (created by the provider).
- \* For an Unmatched Child:
  - \* You can use the **Unmatched Children** page or
  - \* You can go to the **Add/Edit Unmatched Enrollments** page.
- \* For a County-created child, you can only use the *Add/Edit Unmatched Enrollments* page.

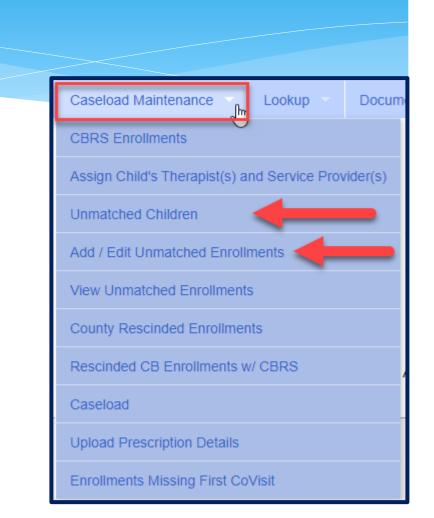

### Adding an Unmatched Enrollment

Go to Caseload Maintenance -> Add/Edit Unmatched Enrollments

\* Search child's name, and click "Select"

| Unmatched Enrollments               |        |                                  |
|-------------------------------------|--------|----------------------------------|
| Name (Last, First) Type Name>SEARCH | Search | [ Show Advanced Search options ] |
|                                     |        | -                                |

- \* Fill in all of the pertinent information in the table:
  - \* Your name will appear in the Provider box, Session, From/To Dates, Enrollment Type, RS Type, I or G, Units, Minutes, Timespan)
  - \* Click "Add"

| Unmatched Enrollments |                         |                   |           |                 |          |        |           |            |          |     |
|-----------------------|-------------------------|-------------------|-----------|-----------------|----------|--------|-----------|------------|----------|-----|
| County: NASSAU Distr  | ict: NEW HYDE PARK-GARI | DEN CITY PARK UFS | DOB: 10/2 | 27/2009 Redo    | Search   |        |           |            |          |     |
|                       |                         |                   |           | CB/RS           | OT/PT/ST |        | FREQUENCY | Y/DURATION |          |     |
| Provider              | Session                 | From              | То        | Enrollment Type | RS Type  | I or G | Units     | Minutes    | Timespan |     |
| ▼                     | <b>T</b>                |                   |           | <b>T</b>        | <b></b>  | •      |           |            | Weekly V | Add |
|                       |                         |                   |           |                 |          |        |           |            |          |     |
|                       | •                       |                   |           |                 |          |        |           |            |          |     |

## Adding Unmatched Enrollments from the Unmatched Children Screen

\* You can also add an enrollment by choosing the "Enrollments" button on your unmatched child.

| Home     | Home     File Transfer     Activities     eSTACs     Attendance     Billing |           |            |    |           |        |                  | Caseload M | aintena | nce   | Look | kup 🔻 Docu | ments 🔻     | Reports -     | Medicaid | I – People |
|----------|-----------------------------------------------------------------------------|-----------|------------|----|-----------|--------|------------------|------------|---------|-------|------|------------|-------------|---------------|----------|------------|
| Unmatch  | natched Children Add Child                                                  |           |            |    |           |        |                  |            |         |       | L    |            |             |               |          |            |
| Child Nu | umber                                                                       | Last Name | First Name | MI | DOB       | County | District         | Address1   | City    | State | Zip  | HomePhone  |             |               |          |            |
| C6200021 | 10698                                                                       |           | Nolan      |    | 12/7/2018 |        | KINGSTON CITY SD |            |         |       |      |            | Enrollments | Attempt Match | Edit     | Delete     |

#### \* Enter all data on the blank row and click "Add"

|   | Unmatched Enrollments |         |                   |                  |              |                 |          |        |                  |         |          |     |
|---|-----------------------|---------|-------------------|------------------|--------------|-----------------|----------|--------|------------------|---------|----------|-----|
|   | County: NASSAU        | Distric | NEW HYDE PARK-GAR | DEN CITY PARK UF | SD DOB: 10/2 | 7/2009 Redo S   | earch    |        |                  |         |          |     |
|   |                       |         |                   |                  |              | RS              | OT/PT/ST |        | <b>FREQUENCY</b> |         |          |     |
|   |                       |         |                   | -                | _            |                 |          |        | FREQUENCY/       |         | -        |     |
|   | Provider              |         | Session           | From             | То           | Enrollment Type | RS Type  | I or G | Units            | Minutes | Timespan |     |
|   |                       | ¥       | Ψ                 |                  |              | <b>T</b>        | <b></b>  | •      |                  |         | Weekly V | Add |
|   |                       |         |                   | -                |              |                 |          |        |                  |         |          |     |
| l |                       |         | -                 |                  |              |                 |          |        |                  |         |          |     |

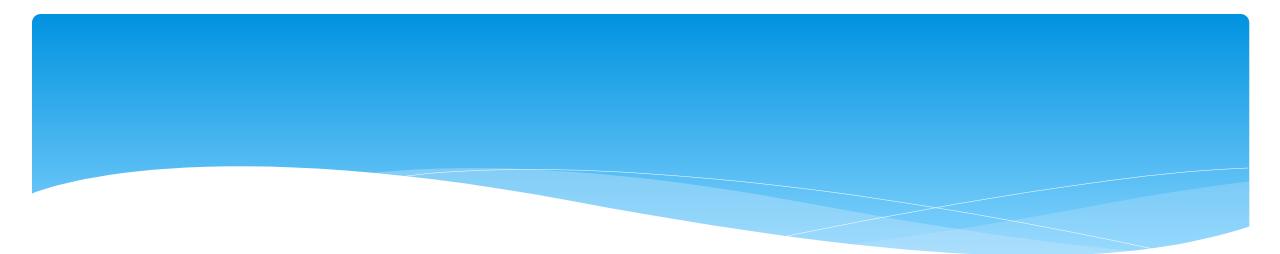

## Matching Children and Enrollments

# Matching Children

\* Billing cannot be submitted to the County on "Unmatched" children/enrollments.

- \* Billing can only be submitted for County created enrollments.
- \* You will need to match the Unmatched Children and Unmatched Enrollments.
- \* You can go to **Caseload Maintenance -> Unmatched Children** and "Attempt Match".

| Home     | File Tr | ansfer    | Activities   | eST | ACs 🔻     | Attendand | ce Billing       | Caseload M | aintena | nce   | Lool | kup Doc   | uments -    | Repor  | ts 🔻    | Medicaid | d 🔻 People |
|----------|---------|-----------|--------------|-----|-----------|-----------|------------------|------------|---------|-------|------|-----------|-------------|--------|---------|----------|------------|
| Unmatch  | ned Ch  | ildren    | Add Child    |     |           |           |                  |            |         |       |      |           |             |        |         |          |            |
| Child Nu | mber    | Last Name | e First Name | MI  | DOB       | County    | District         | Address1   | City    | State | Zip  | HomePhone |             |        |         |          |            |
| C6200021 | 0698    |           | Nolan        |     | 12/7/2018 |           | KINGSTON CITY SD |            |         |       |      |           | Enrollments | Attemp | t Match | Edit     | Delete     |

#### \* Or you can "Attempt Child Match" from the **Caseload Maintenance -> View Unmatched Enrollments** screen.

|        | d Enrollments<br>All School Years V | Retrieve  |            |          |             |          |          |      |         |                       |             |                     |        |
|--------|-------------------------------------|-----------|------------|----------|-------------|----------|----------|------|---------|-----------------------|-------------|---------------------|--------|
| County | Child Number                        | Last Name | First Name | DOB      | School Year | From     | То       | Туре | Service | Description           |             |                     |        |
| L.     | C62000212737                        |           |            | 12/12/18 | 202122      | 04/01/22 | 06/23/22 | СВ   |         | 0 hrs/day 0 days/week | Attendances | Attempt Child Match | Delete |

# Matching Children

- \* The top of the screen will show the information you entered for the child.
- \* The bottom of the screen shows the potential matches.
- \* Make sure the child you are selecting to match is the correct one and click "Select".

| Mate | latch Child Against County-Imported Child                                                                                                    |                  |                   |         |                  |              |               |          |      |       |     |                |  |
|------|----------------------------------------------------------------------------------------------------|------------------|-------------------|---------|------------------|--------------|---------------|----------|------|-------|-----|----------------|--|
|      | Current Unmatched Child:       District: NEW PALTZ CSD       DOB: 12/12/2018         Potential Matches:       District: NEW PALTZ CSD       DOB: 12/12/2018 |                  |                   |         |                  |              |               |          |      |       |     |                |  |
|      | Sho                                                                                                    | wing children ma | tching the DOB, a | nd with | n the same first | and last nan | ne.           |          |      |       |     |                |  |
|      |                                                                                                    | Last Name        | First Name        | MI      | DOB              | County       | District      | Address1 | City | State | Zip | Home Phone     |  |
|      | Select                                                                                                    |                  | ANNELIESE         |         | 12/12/2018       |              | NEW PALTZ CSD |          |      |       |     | and the second |  |
|      | Select                                                                                                    |                  | DANNIELLE         |         | 12/12/2018       |              | NEW PALTZ CSD |          |      |       | -   |                |  |

# Matching Children

- \* The bottom of the screen will ask you to confirm the information.
- \* **Double check** the information for accuracy, and if it is correct, click "Match!"

| Match Child Against County-Imported Child Current Unmatched Child: Dannielle County: District: NEW PALTZ CSD De                     | B: <b>12/12/2018</b>             |                   |                          |                                                                                                    |
|----------------------------------------------------------------------------------------------------|----------------------------------|-------------------|--------------------------|----------------------------------------------------------------------------------------------------|
| Potential Matches:                                                                                                    |                                  |                   |                          |                                                                                                    |
| Showing children matching the DOB, and with the same first and last name.                                                           |                                  |                   |                          |                                                                                                    |
| Last Name First Name MI DOB County Distric                                                                                          |                                  | City State        | Zip Home Phone           |                                                                                                    |
| Select         ANNELIESE         12/12/2018         NEW PALT           Select         DANNIELLE         12/12/2018         NEW PALT |                                  |                   |                          |                                                                                                    |
|                                                                                                    |                                  |                   | 1                        |                                                                                                    |
|                                                                                                    |                                  |                   |                          |                                                                                                    |
|                                                                                                    |                                  |                   |                          |                                                                                                    |
|                                                                                                    |                                  |                   |                          |                                                                                                    |
| WARNING: By clicking the button below, you are combining these two children                                                         | ncluding any associated data - n | ot limited to: er | nrollments, attendances, | medicaid consents, medicaid eligibility, IEPs, log notes, scripts/orders). Make sure the match is correct. This cannot be |
| undone.                                                                                                    |                                  |                   |                          |                                                                                                    |
|                                                                                                    | Dannie                           | elle (12/12/2018  | B) → DANN                | NIELLE (12/12/2018)                                                                                                    |
|                                                                                                    |                                  |                   | Match!                   |                                                                                                    |
| -                                                                                                    |                                  |                   |                          |                                                                                                    |

## View Unmatched Enrollments

#### \* Go to Caseload Maintenance -> View Unmatched Enrollments.

| Home File T  | ransfer A  | tivites    | eSTACs   | Attendanc   | е        | Billing 🔹 | Cas  | eload Maini | enance      | Lookup      | Reports v M        | edicaid    | People        | My Account |
|--------------|------------|------------|----------|-------------|----------|-----------|------|-------------|-------------|-------------|--------------------|------------|---------------|------------|
| Jnmatched Er | rollments  |            |          |             |          |           |      |             |             |             |                    |            |               |            |
| Retrieve     | Last Name  | First Name | DOB      | School Year | From     | To        | Туре | Service     | Description |             |                    |            |               |            |
| -            | TRAMONTOZZ |            | 12/23/13 |             |          | 06/22/18  |      |             | 1x45        | Allendances |                    | Attempt Er | volment Match | Delete     |
| WESTCHESTER  | Weintraub  | Shoshana   | 02/26/16 | 201920      | 09/03/19 | 06/25/20  | RS   | ST          | 2x45        | Attendances | Attempt Child Matc | h          |               | Delete     |

| Caseload Maintenance                                     | Lookup  | Docum |  |  |  |  |  |  |  |  |
|----------------------------------------------------------|---------|-------|--|--|--|--|--|--|--|--|
| CBRS Enrollments                                         |         |       |  |  |  |  |  |  |  |  |
| Assign Child's Therapist(s) and Service Provider(s)      |         |       |  |  |  |  |  |  |  |  |
| Unmatched Children                                       |         |       |  |  |  |  |  |  |  |  |
| Add / Edit Unmatched Enrollr                             | ments   |       |  |  |  |  |  |  |  |  |
| View Unmatched Enrollments                               |         |       |  |  |  |  |  |  |  |  |
| County Rescinded Enrollments                             |         |       |  |  |  |  |  |  |  |  |
| County Rescinded Enrollmen                               | its     |       |  |  |  |  |  |  |  |  |
| County Rescinded Enrollmen<br>Rescinded CB Enrollments w |         |       |  |  |  |  |  |  |  |  |
| ·                                                        |         |       |  |  |  |  |  |  |  |  |
| Rescinded CB Enrollments w                               |         |       |  |  |  |  |  |  |  |  |
| Rescinded CB Enrollments w                               | // CBRS |       |  |  |  |  |  |  |  |  |

\* If the enrollment has potential matches (same child and service type), the "Attempt Enrollment Match" link will appear.

## Matching Enrollments to County Created Enrollments

- \* The top of the screen shows the agency created unmatched enrollment.
- \* The bottom of the screen shows a list of potential matches based on service type only (doesn't check dates).
- \* If you find a County created match, click "Select".

| latch Er             | nrollment Aga                          | inst Count    | y-Imported E                           | nrollmen    | t               |      |           |      |
|----------------------|----------------------------------------|---------------|----------------------------------------|-------------|-----------------|------|-----------|------|
| hild:<br>HELDON,     | NEAL County:                           | ERIE District | Orchard Park                           | DOB: 7/22/2 | 011             |      |           |      |
| urrent Unm           | atched Enrollment:                     |               |                                        |             |                 |      |           |      |
| Session<br>Enrollmen | 2015 - 2016 Winter<br>It Type: RS Serv |               | 3/30/2016 To Da<br>Individual or Group |             | 8<br>ency: 1x30 | 2    |           |      |
| Session<br>Enrollmen | it Type: <b>RS</b> Serv                | From Date:    |                                        |             |                 | IorG | Frequency | ESID |

## Matching Enrollments to County Created Enrollments

- \* When you "Select" the enrollment to match, you will be prompted to confirm the information.
- \* **Double check** to make sure the information is correct.
- \* If it is correct, click "Match!"

| the second second | rollment Type | Service Type             | Session                                 | From Date     | To Date            | I or G  | Frequency    | ESID                           |
|----------------------------------------------------------------------------------------------------|---------------|--------------------------|-----------------------------------------|---------------|--------------------|---------|--------------|--------------------------------|
| Select RS                                                                                                    |               | ST                       | 2015 - 2016 Winter                      | 9/1/2015      | 6/30/2016          | 1       | 2x30         | RS1516W0081795                 |
|                                                                                                    |               |                          | e combining these<br>ignments). Make si |               |                    |         |              | ita - not limited to: a<br>ne. |
|                                                                                                    |               | pist/provider ass        | ignments). Make si                      | ure the match | is correct.        | This ca | nnot be undo |                                |
|                                                                                                    |               | pist/provider ass<br>UNN | Ignments). Make su                      | ure the match | RS151              | This ca | nnot be undo |                                |
|                                                                                                    |               | pist/provider ass<br>UNN | ignments). Make si                      | ure the match | R\$151<br>(9/1/201 | This ca | nnot be undo |                                |

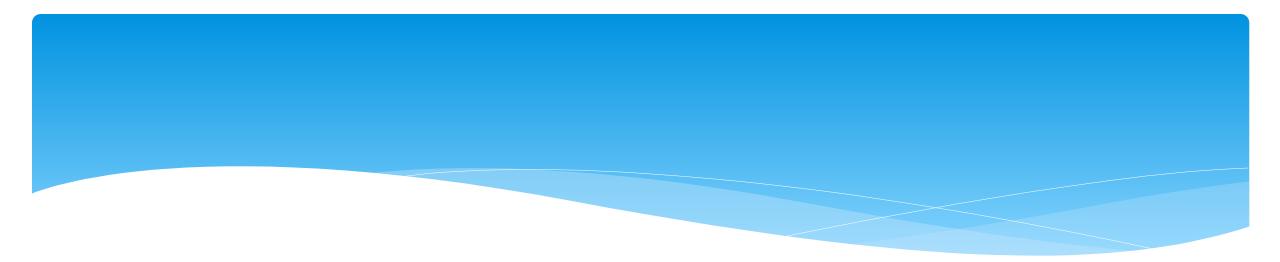

## Prescriptions

# Creating Digital Orders (SLP's)

#### \* Go to Caseload Maintenance -> Prescriptions for Caseload

- \* Use this option for initial prescriptions.
- \* Go to Caseload Maintenance -> Create New Order
  - \* Use this option for subsequent prescriptions:
    - \* Example: when there is a change in service and a previous prescription already exists.

http://support.cpseportal.com/kb/a160/creating-digital-speechrecommendations-slps.aspx?KBSearchID=19946

| Caseload Maintenance          | Lookup          | Docum    |
|-------------------------------|-----------------|----------|
| CBRS Enrollments              |                 |          |
| My Caseload                   |                 |          |
| Prescriptions for Caseload    | ۶.              |          |
| Assign Child's Therapist(s) a | nd Service Prov | /ider(s) |

| Caseload Maintenance           | Lookup          | Docum    |  |  |  |  |  |  |  |  |
|--------------------------------|-----------------|----------|--|--|--|--|--|--|--|--|
| CBRS Enrollments               |                 |          |  |  |  |  |  |  |  |  |
| My Caseload                    |                 |          |  |  |  |  |  |  |  |  |
| Prescriptions for Caseload     |                 |          |  |  |  |  |  |  |  |  |
| Assign Child's Therapist(s) ar | nd Service Prov | /ider(s) |  |  |  |  |  |  |  |  |
| Unmatched Children             |                 |          |  |  |  |  |  |  |  |  |
| Add / Edit Unmatched Enrolln   | nents           |          |  |  |  |  |  |  |  |  |
| View Unmatched Enrollments     | ;               |          |  |  |  |  |  |  |  |  |
| County Rescinded Enrollmen     | ts              |          |  |  |  |  |  |  |  |  |
| Rescinded CB Enrollments w     | / CBRS          |          |  |  |  |  |  |  |  |  |
| Create New Order               |                 |          |  |  |  |  |  |  |  |  |
| Enrollments Missing First Co   | √isit           |          |  |  |  |  |  |  |  |  |

## Prescriptions for Caseload (SLPs)

- \* Go to Caseload Maintenance -> Prescriptions for Caseload
- \* Here you will find:
  - \* A list of children on your caseload,
  - \* Status of your prescription,
  - \* Existing Speech Recommendations and enrollments that need an RX.
- \* If you click on "View", you will be able to view or print the digital speech recommendation.

|             |       |           |            |           |           | -                |        |        |               |                 |               | is removed when<br>completed. |
|-------------|-------|-----------|------------|-----------|-----------|------------------|--------|--------|---------------|-----------------|---------------|-------------------------------|
| 5           | ESID  | Last Name | First Name | From Date | To Date   | Description      | R      | Status | Rx Entry      | Rx Image        |               |                               |
|             |       |           |            | 9/8/2020  | 6/25/2021 | ST 1x30 Individu | al VEF | RIFIED | View          | View            | +             |                               |
| <b>RS20</b> | 21W01 |           |            | 9/8/2020  | 6/25/2021 | ST 1x60 Individu | al MIS | SING   | Enter Rx Info | Upload Rx Image | Create Speech | Recommendation                |
| <b>RS20</b> | 21W01 | 1         |            | 9/8/2020  | 6/25/2021 | ST 1x30 Individu | al MIS | SING   | Enter Rx Info | Upload Rx Image | Create Speech | Recommendation                |

## Create Digital Order

- \* Go to Caseload Maintenance -> Create New Order
  - \* Search for child, and choose "Select".

| Greate Digital Order              | greate Digital Order  |                          |             |               |         |  |  |  |  |  |  |  |  |  |
|-----------------------------------|-----------------------|--------------------------|-------------|---------------|---------|--|--|--|--|--|--|--|--|--|
| Child Lookup                      |                       |                          |             |               |         |  |  |  |  |  |  |  |  |  |
| Name (Last,First) a               | Search [ Hide A       | dvanced Search options ] |             |               |         |  |  |  |  |  |  |  |  |  |
| School Year County Provider       | ✓ District            |                          | ~           |               |         |  |  |  |  |  |  |  |  |  |
| Child Number STAC ID EI           | electronic Service ID |                          |             |               |         |  |  |  |  |  |  |  |  |  |
| Add Unmatched Child               |                       |                          |             |               |         |  |  |  |  |  |  |  |  |  |
| Child Number Last Name First Name | DOB CIN               | District                 | County      | Match Status  |         |  |  |  |  |  |  |  |  |  |
| Select C53000131269               | 5/6/2015              | Schenectady              | SCHENECTADY | County Record | Details |  |  |  |  |  |  |  |  |  |

## Create Digital Order

- \* Enter your Date Range, ICD Code, and click "Preview and Sign".
- \* This will then ask for your PIN #.

|                             | County: SCHENECTADY           | District: Schenectady | DOB: 5/6/2015 | Redo Searc |
|-----------------------------|-------------------------------|-----------------------|---------------|------------|
| Create recommendation fo    | r Speech Services             |                       |               |            |
| ~                           |                               |                       |               |            |
| Prescription effective date | range                         |                       |               |            |
| Applies to entire school    | year 2021 - 2022 🗸            |                       |               |            |
| ⊖Applies to specific scho   | ol year / session 2021 - 2022 | Winter 🗸              |               |            |
| OApplies to specific date   | range                         |                       |               |            |
| Reason for Services         |                               |                       |               |            |
| ICD                         |                               |                       |               |            |
| Search by code or descript  | ion                           |                       |               |            |
|                             |                               |                       |               |            |
| Reason                      |                               |                       |               |            |

## Uploading Prescriptions – OT, PT and PSY

- \* Go to Medicaid -> Prescriptions -> Prescription Entry Maintenance
- \* Search for child, and choose "Select".
- \* This is a 2 step process:
  - \* First, enter prescription information,
  - \* Second, upload the prescription image.

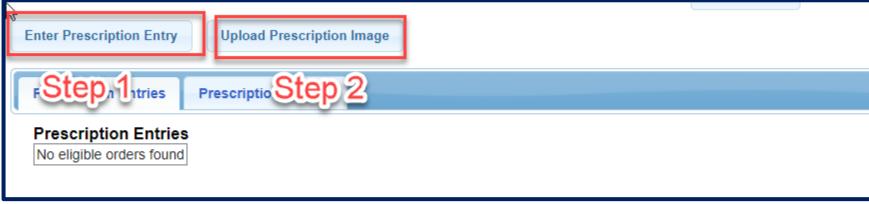

| Medicaid       | People    |    | My Account            | Knowledge Ba     |
|----------------|-----------|----|-----------------------|------------------|
| Parental Conse | ent Entry |    |                       |                  |
| Missing Docun  | ients 🕥   |    |                       |                  |
| Documents      | •         |    |                       |                  |
| Prescriptions  | •         | Ρ  | rescription Entry Ma  | intenance        |
| IEP Document   | s 🔸       | E  | nrollments Needing    | Prescription     |
| IEP Maintenan  | се        | Ρ  | rescription Details V | Vithout Images   |
|                |           | In | nages Without Pres    | cription Details |
|                |           | In | valid Written Orders  | 5                |

### **Prescription Entry Maintenance**

Step 1 – Enter Prescription Entry information Click "Preview", "Save & Done" Step 2 – Upload Prescription Image Click "Save"

http://support.cpseportal.com/kb/a180/uploading-troubleshooting-prescriptiondocumentation.aspx?KBSearchID=19947

| Manage Prescription Entry                                        | Manage Prescription File                                 |
|------------------------------------------------------------------|----------------------------------------------------------|
| Managing Order Entry For:<br>Image:Attach To Image               |                                                          |
| Order Type:                                                      | Managing Order File For:                                 |
| Drdering Provider NPI:                                           | *Accepts pdf docx doc jpg .jpeg, .png, .gif file formats |
| Prescription effective date range                                | Choose File No file chose                                |
| O Applies to entire school year 2021 - 2022 -                    |                                                          |
| Applies to specific school year / session     2021 - 2022 Winter | Provider:                                                |
| OApplies to specific date range                                  | School Year: 2021 - 2022 V                               |
| Reason for Services                                              | Description                                              |
| ICD<br>Search by code or description                             |                                                          |
|                                                                  |                                                          |
| Reason                                                           |                                                          |
|                                                                  | Ordering Provider Information (optional)                 |
|                                                                  |                                                          |
| Frequency                                                        | Ordering Provider NPI:                                   |
| Per IEP O Specific X     WEEKLY                                  |                                                          |
|                                                                  | Date Signed:                                             |
|                                                                  | No eligible orders found                                 |
| No eligible enrollments found                                    |                                                          |
| Preview                                                          | Save                                                     |

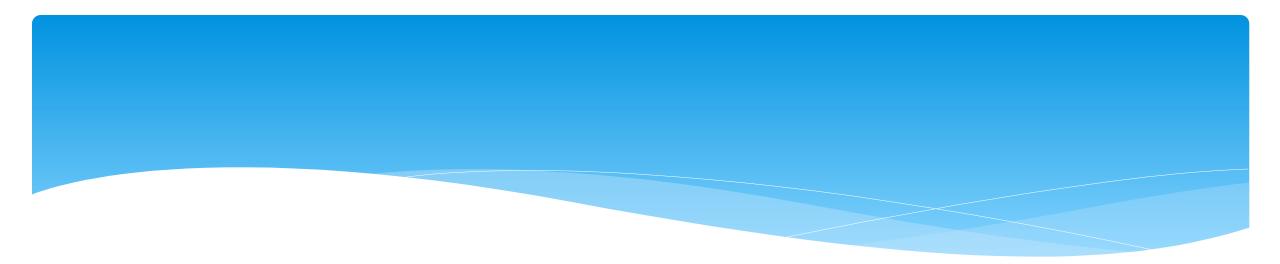

## Reports

### Enrollment Lookup Report

#### \* A report of all enrollments.

#### \* Go to Lookup -> Enrollment Lookup

| Enro   | ollments              |                  |               |           |        | _        |          |                |            |           |           |           |                |         |     |         |                    |                       |                               |                     |             |
|--------|-----------------------|------------------|---------------|-----------|--------|----------|----------|----------------|------------|-----------|-----------|-----------|----------------|---------|-----|---------|--------------------|-----------------------|-------------------------------|---------------------|-------------|
| School | Year Session 2021 - 2 | 2022 Summer 🗙 Co | unty          | ¥         | CBRS   | Sea      | arch     |                |            |           |           |           |                |         |     |         |                    |                       |                               |                     |             |
| Provid | er 🔽 🗸                |                  |               |           | RS     |          |          |                |            |           |           |           |                |         |     |         |                    |                       |                               |                     |             |
|        |                       |                  |               |           | SEIT.  | I 1      |          |                |            |           |           |           |                |         |     |         |                    |                       |                               |                     |             |
|        |                       |                  |               |           | CB     |          |          |                |            |           |           |           |                |         |     |         |                    |                       |                               |                     |             |
| Statu  | s ESID                | Last Name        | First<br>Name | DOB       | County | Provider | District | Enroll<br>Type | RS<br>Type | Start     | End       | Frequency | Indiv /<br>Grp | Program | 1:1 | Rate    | Sessions<br>Billed | SED Weeks<br>Enrolled | Calendar<br>Weeks<br>Enrolled | Maximum<br>Sessions |             |
|        | CB2122S0022336        |                  |               | 2/16/2016 |        |          | (        | СВ             |            | 7/12/2021 | 8/20/2021 | 5 hrs/day |                | 9100-A  | N   | 5537.00 | 30.00              | 6                     | 6                             |                     | Attendances |
|        | CBRS2122S0020430      |                  |               | 2/16/2016 |        |          | (        | CBRS           | ST         | 7/12/2021 | 8/20/2021 | 2x30      | I              | 9100-A  |     | 0.00    | 4.00               | 6                     | 6                             |                     | Attendances |
| UnMate | hed                   |                  |               | 4/11/2017 |        |          | E        | RS             | PT         | 7/12/2021 | 8/20/2021 | 2x30      | I              |         |     | 0.00    | 0.00               | 6                     | 6                             |                     | Attendances |
| UnMato | hed                   |                  |               | 4/11/2017 |        |          | E        | RS             | ST         | 7/12/2021 | 8/20/202  | 1x30      | I              |         |     | 0.00    | 0.00               | 6                     | 6                             |                     | Attendances |
|        | CB2122S0021911        |                  |               | 4/11/2017 |        |          | E        | CB             |            | 7/12/2021 | 8/20/2021 | 5 hrs/day |                | 9100-A  | Ν   | 5537.00 | 30.00              | 6                     | 6                             |                     | Attendances |
|        | CBRS2122S0020788      |                  |               | 4/11/2017 |        |          | E        | CBRS           | ST         | 7/12/2021 | 8/20/2021 | 1x30      | I              | 9100-A  |     | 0.00    | 3.00               | 6                     | 6                             |                     | Attendances |
|        | CBRS2122S0020789      |                  |               | 4/11/2017 |        |          | E        | CBRS           | PT         | 7/12/2021 | 8/20/2021 | 2x30      | I              | 9100-A  |     | 0.00    | 4.00               | 6                     | 6                             |                     | Attendances |
|        | CBRS2122S0020790      | ALI              |               | 4/11/2017 |        |          | E        | CBRS           | HLT        | 7/12/2021 | 8/20/2021 | 5x15      | 1              | 9100-A  |     | 0.00    | 0.00               | 6                     | 6                             |                     | Attendances |

### Enrollment Lookup Report

- \* Use this report to find:
  - \* Attendances on an enrollment
  - \* Why an unmatched enrollment is not matching the county's enrollment
  - \* Why an enrollment isn't showing up for billing (missing rates)
  - \* Report can be exported to Excel

|           | ar Session 2021 - 2 | 2022 Summer ✔ Col | unty          | v         | ☑ CBRS<br>☑ RS<br>☑ SEIT<br>☑ CB | Sea      | rch      |                |            |           |                    |           |                |         |     |         |                    |                       |                               |                     |             |
|-----------|---------------------|-------------------|---------------|-----------|----------------------------------|----------|----------|----------------|------------|-----------|--------------------|-----------|----------------|---------|-----|---------|--------------------|-----------------------|-------------------------------|---------------------|-------------|
| Status    | ESID                | Last Name         | First<br>Name | DOB       | County                           | Provider | District | Enroll<br>Type | RS<br>Type | Start     | End                | Frequency | Indiv /<br>Grp | Program | 1:1 | Rate    | Sessions<br>Billed | SED Weeks<br>Enrolled | Calendar<br>Weeks<br>Enrolled | Maximum<br>Sessions |             |
|           | CB2122S0022336      |                   |               | 2/16/2016 |                                  |          | (        | CB             |            | 7/12/2021 | 8/20/2021          | 5 hrs/day |                | 9100-A  | N   | 5537.00 | 30.00              | 6                     | 6                             |                     | Attendances |
|           | CBRS2122S0020430    |                   |               | 2/16/2016 |                                  |          | (        | CBRS           | ST         | 7/12/2021 | 8/20/2021          | 2x30      | I.             | 9100-A  |     | 0.00    | 4.00               | 6                     | 6                             |                     | Attendances |
| UnMatched |                     |                   |               | 4/11/2017 |                                  |          | E        | RS             | PT         | 7/12/2021 |                    |           | I              |         |     | 0.00    | 0.00               | 6                     | 6                             |                     | Attendances |
| UnMatched |                     |                   |               | 4/11/2017 |                                  |          | E        | RS             | ST         | 7/12/2021 | 8 <u>/</u> 20/2021 | 1x30      | I              |         |     | 0.00    | 0.00               | 6                     | 6                             |                     | Attendances |
|           | CB2122S0021911      |                   |               | 4/11/2017 |                                  |          | E        | CB             |            | 7/12/2021 | 8/20/2021          | 5 hrs/day |                | 9100-A  | Ν   | 5537.00 | 30.00              | 6                     | 6                             |                     | Attendances |
|           | CBRS2122S0020788    |                   |               | 4/11/2017 |                                  |          | E        | CBRS           | ST         | 7/12/2021 | 8/20/2021          | 1x30      | I.             | 9100-A  |     | 0.00    | 3.00               | 6                     | 6                             |                     | Attendances |
|           | CBRS2122S0020789    |                   |               | 4/11/2017 |                                  |          | E        | CBRS           | PT         | 7/12/2021 |                    |           | I.             | 9100-A  |     |         | 4.00               | 6                     | 6                             |                     | Attendances |
|           | CBRS2122S0020790    | ALI               |               | 4/11/2017 |                                  |          | E        | CBRS           | HLT        | 7/12/2021 | 8/20/2021          | 5x15      | l –            | 9100-A  |     | 0.00    | 0.00               | 6                     | 6                             |                     | Attendances |

### How to Find an ESID #

#### \* Go to Lookup -> Child Lookup, search child's name or child # or STAC ID #, and then

### click "Details".

| Ch   | ild Lookup          |           |                              | _         |                                       |                  |        |               |         |  |  |  |  |  |
|------|---------------------|-----------|------------------------------|-----------|---------------------------------------|------------------|--------|---------------|---------|--|--|--|--|--|
| Nar  | ne (Last,First) alv |           |                              |           | Search [Hide Advanced Search options] |                  |        |               |         |  |  |  |  |  |
| Sch  | ool Year 🗸 🗸        | County    | <ul> <li>Provider</li> </ul> | 1         |                                       | ✓ District       |        | ~             |         |  |  |  |  |  |
| Chil | d Number            | STA       |                              |           | Electror                              | nic Service ID   |        |               |         |  |  |  |  |  |
| A    | dd Unmatched Ch     | nild      |                              |           |                                       |                  |        |               |         |  |  |  |  |  |
|      | Child Number        | Last Name | First Name                   | DOB       | CIN                                   | District         | County | Match Status  |         |  |  |  |  |  |
|      | C62000182949        | ALV/      |                              | 2/14/2018 |                                       | KINGSTON CITY SD |        | County Record | Details |  |  |  |  |  |

| Enroliments  | Written Orders Doc             | uments    |           |                  |                                                                                                    |            |                    |         |           |                                |                   |              |
|--------------|--------------------------------|-----------|-----------|------------------|----------------------------------------------------------------------------------------------------|------------|--------------------|---------|-----------|--------------------------------|-------------------|--------------|
| View Informa | ion for School Year: 2021 - 20 | )22 🗸     |           | +                |                                                                                                    |            |                    |         |           | <del>Strikethrough</del> = The | county deleted th | nis enrollme |
| Status       | School Year                    | From      | То        | ESID             | Provider                                                                                                    | Enroliment | CB Program         | Service | Frequency | Individual Or Group            |                   |              |
|              | 2021 - 2022 Winter             | 1/31/2022 | 6/24/2022 | CBRS2122W0036073 | Contract of the local distribution of the local distribution of the lo | CBRS       |                    | OT1     | 1x30      | G                              | Attendances       | Details      |
|              | 2021 - 2022 Winter             | 1/31/2022 | 6/24/2022 | CBRS2122W0036101 |                                                                                                    | CBRS       |                    | OT      | 1x30      |                                | Attendances       | Details      |
|              | 2021 - 2022 Winter             | 1/3/2022  | 6/24/2022 | CB2122W0009636   |                                                                                                    | СВ         | Classroom (9160-I) |         | 5 hrs/day |                                | Attendances       | Details      |
|              | 2021 - 2022 Winter             | 1/3/2022  | 6/24/2022 | CB2122W0009637   |                                                                                                    | СВ         | 1:1 Aide/Nurse     |         | 5 hrs/day |                                | Attendances       | Details      |
|              | 2021 - 2022 Winter             | 1/3/2022  | 1/30/2022 | CBRS2122W0036064 |                                                                                                    | CBRS       |                    | OT      | 2x30      |                                | Attendances       | Details      |
|              | 2021 - 2022 Winter             | 1/3/2022  | 6/24/2022 | CBRS2122W0036065 |                                                                                                    | CBRS       |                    | PSY     | 1x30      | I                              | Attendances       | Details      |

### How to Find an ESID #

#### \* You can also go to Lookup -> Enrollment Lookup

| <b>Enrolli</b><br>School Yea<br>Provider [ | _          | 2021 - 20 | )22 Summer ✔ Cot | unty          | v         | ✓ CBRS<br>✓ RS<br>✓ SEIT<br>✓ CB | Sea      | irch     |                |            |           |           |           |                |         |     |         |                    |                       |                               |                     |             |
|--------------------------------------------|------------|-----------|------------------|---------------|-----------|----------------------------------|----------|----------|----------------|------------|-----------|-----------|-----------|----------------|---------|-----|---------|--------------------|-----------------------|-------------------------------|---------------------|-------------|
| Status                                     | ESID       | )         | Last Name        | First<br>Name | DOB       | County                           | Provider | District | Enroll<br>Type | RS<br>Type | Start     | End       | Frequency | Indiv /<br>Grp | Program | 1:1 | Rate    | Sessions<br>Billed | SED Weeks<br>Enrolled | Calendar<br>Weeks<br>Enrolled | Maximum<br>Sessions |             |
|                                            | CB2122S002 | 2336      |                  |               | 2/16/2016 |                                  |          | (        | CB             |            | 7/12/2021 | 8/20/2021 | 5 hrs/day |                | 9100-A  | Ν   | 5537.00 | 30.00              | 6                     | 6                             |                     | Attendances |
|                                            | CBRS2122S  | 0020430   |                  |               | 2/16/2016 |                                  |          | (        | CBRS           | ST         | 7/12/2021 | 8/20/2021 | 2x30      |                | 9100-A  |     | 0.00    | 4.00               | 6                     | 6                             |                     | Attendances |
| UnMatched                                  |            |           |                  |               | 4/11/2017 |                                  |          | E        | RS             | PT         | 7/12/2021 |           |           |                |         |     | 0.00    | 0.00               | 6                     | 6                             |                     | Attendances |
| UnMatched                                  |            |           |                  |               | 4/11/2017 |                                  |          | E        | RS             | ST         | 7/12/2021 | 8/20/2021 | 1x30      |                |         |     | 0.00    | 0.00               | 6                     | 6                             |                     | Attendances |
|                                            | CB2122S002 | 1911      |                  |               | 4/11/2017 |                                  |          | E        | CB             |            | 7/12/2021 | 8/20/2021 | 5 hrs/day |                | 9100-A  | Ν   | 5537.00 | 30.00              | 6                     | 6                             |                     | Attendances |
|                                            | CBRS2122S  | 0020788   |                  |               | 4/11/2017 |                                  |          | E        | CBRS           | ST         | 7/12/2021 | 8/20/2021 | 1x30      |                | 9100-A  |     | 0.00    | 3.00               | 6                     | 6                             |                     | Attendances |
|                                            | CBRS2122S  | 0020789   |                  |               | 4/11/2017 |                                  |          | E        | CBRS           | PT         | 7/12/2021 | 8/20/2021 | 2x30      |                | 9100-A  |     | 0.00    | 4.00               | 6                     | 6                             |                     | Attendances |
|                                            | CBRS2122S  | 0020790 H | \LI              |               | 4/11/2017 |                                  |          | E        | CBRS           | HLT        | 7/12/2021 | 8/20/2021 | 5x15      |                | 9100-A  |     | 0.00    | 0.00               | 6                     | 6                             |                     | Attendances |

## My Caseload

#### \* Go to Caseload Maintenance -> My Caseload

\* You can also see all of the attendances that you have entered for each child.

| Caseload Maintenance Lookup Docum                   |  |  |  |  |  |  |  |  |  |  |  |  |
|-----------------------------------------------------|--|--|--|--|--|--|--|--|--|--|--|--|
| CBRS Enrollments                                    |  |  |  |  |  |  |  |  |  |  |  |  |
| My Caseload                                         |  |  |  |  |  |  |  |  |  |  |  |  |
| Prescriptions for Caseload                          |  |  |  |  |  |  |  |  |  |  |  |  |
| Assign Child's Therapist(s) and Service Provider(s) |  |  |  |  |  |  |  |  |  |  |  |  |
| Unmatched Children                                  |  |  |  |  |  |  |  |  |  |  |  |  |
| Add / Edit Unmatched Enrollments                    |  |  |  |  |  |  |  |  |  |  |  |  |
| View Unmatched Enrollments                          |  |  |  |  |  |  |  |  |  |  |  |  |
| County Rescinded Enrollments                        |  |  |  |  |  |  |  |  |  |  |  |  |
| Rescinded CB Enrollments w/ CBRS                    |  |  |  |  |  |  |  |  |  |  |  |  |

| Му | Caseloa              | ıd                 |               |                 |          |          |                             |      |          |          |                    |          |             |          |
|----|----------------------|--------------------|---------------|-----------------|----------|----------|-----------------------------|------|----------|----------|--------------------|----------|-------------|----------|
|    | er By<br>Provider: 🛴 | , <b>····</b>      | Session: 2021 | - 2022 Winter 🔻 | Search   |          |                             |      |          |          |                    |          |             |          |
|    | Status               | ESID               | Last Name     | First Name      | County   | Provider | District                    | Туре | From     | То       | Service            | Assigned |             |          |
|    |                      | RS2122W0001572     | <b>(</b>      | KILLYIN         | COLUMBIA |          | NEW LEBANON CSD             | RS   | 12/06/21 | 06/24/22 | OT 1x30 Individual | YES      | Attendances | Defaults |
|    |                      | CPSECBRS0000118175 | ę             | TRAVIS          | Albany   | ,        | RAVENA-COEYMANS-SELKIRK CSD | CBRS | 03/21/22 | 06/24/22 | OT 1x30 Individual | YES      | Attendances | Defaults |
|    |                      | RS2122W0001529     | -             | WILLIAM         | COLUMBIA |          | NEW LEBANON CSD             | RS   | 09/08/21 | 06/24/22 | OT 2x30 Individual | YES      | Attendances | Defaults |
|    |                      | CBRS2122W0001937   | 1             | SAVANNAH        | COLUMBIA |          | GERMANTOWN CSD              | CBRS | 12/06/21 | 06/24/22 | OT 2x30 Individual | YES      | Attendances | Defaults |

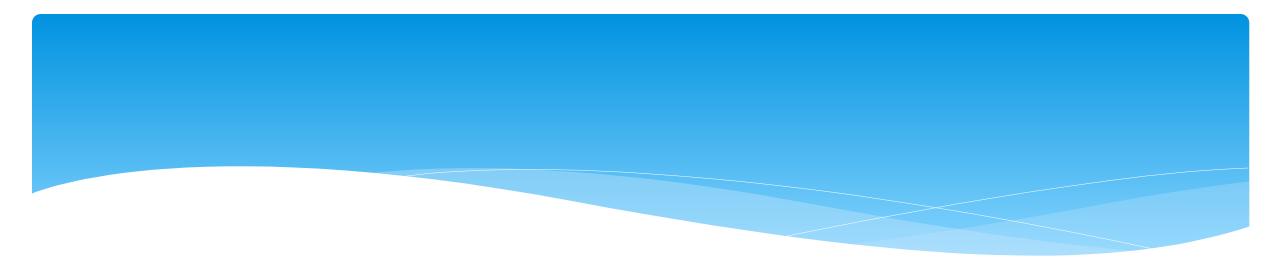

# Closing

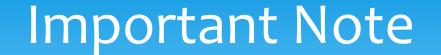

\* You **cannot** bill on Unmatched Enrollments. Therefore, you should be matching your children, and unmatched enrollments throughout the week.

## Portal Training – Knowledge Base

- The Knowledge Base provides numerous articles, trainings, webinars and other pertinent information that will help answer your questions before having to contact Portal support.
- \* You can simply click the Knowledge Base tab in the Portal or you can go to:
- \* http://support.cpseportal.com/kb

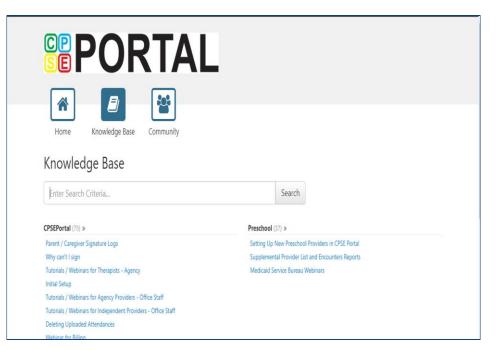

## Knowledge Base Links

- \* All articles on Unmatched Children and Unmatched Enrollments:
  - \* http://support.cpseportal.com/kb/c11/enrollments.aspx
- \* Creating Digital Speech Recommendations (SLPs):
  - \* http://support.cpseportal.com/kb/a160/creating-digital-speech-recommendationsslps.aspx?KBSearchID=19946
- \* Uploading & Troubleshooting Prescription Documentation:
  - \* http://support.cpseportal.com/kb/a180/uploading-troubleshooting-prescriptiondocumentation.aspx?KBSearchID=19947
- \* How to Look Up a Child by ESID #:
  - \* http://support.cpseportal.com/kb/a178/how-to-look-up-a-child-by-esid-.aspx?KBSearchID=19810

## **Upcoming Webinars**

#### **CPSE Portal Session Notes:**

- Tuesday, June 14, 2022 @ 10:00AM
   https://attendee.gotowebinar.com/register/6770111329202654990
- Friday, June 17, 2022 @ 10:00AM

https://attendee.gotowebinar.com/register/7434706734565390091

• Friday, June 17, 2022 @ 4:00PM

https://attendee.gotowebinar.com/register/9067654125138351115

• Tuesday, June 21, 2022 @ 10:00AM

https://attendee.gotowebinar.com/register/3675643604966749452

## **Upcoming Webinars**

#### **CPSE Portal Session Notes:**

 Tuesday, June 21, 2022 @ 2:00PM https://attendee.gotowebinar.com/register/1750392147661269772

#### **Topics Covered During This Webinar:**

- Recap Entering/Signing Classroom Attendance
- Attendance Entry Record
- Signing Attendance/Review & Sign
- Co-Signing Session Notes/Attendance
- Un-signing Attendance/Making Corrections After Signing
- Move Attendances Between Enrollments
- Print Child Treatment Log
- Print Parent Signature Log

## **Upcoming Webinars**

#### **CPSE Portal Billing Using the CPSE Portal:**

Independent Providers:

- Wednesday, July 27, 2022 @ 4:00PM https://attendee.gotowebinar.com/register/1689973983981907472
- Thursday, July 28, 2022 @ 10:00AM https://attendee.gotowebinar.com/register/6992705259489814542
- Thursday, September 29, 2022 @ 4:00PM Refresher https://attendee.gotowebinar.com/register/2998072863151745291

#### **Topics Covered During This Webinar:**

- Creating & Submitting Vouchers
- Move Attendances Between Enrollments
- How to Correct Attendance & Rebill
- Items Not Ready To Bill Report
- Voucher Listing Report

# **Closing remarks**

- \* CPSE Portal Address (you may want to bookmark): <u>https://www.cpseportal.com</u>
- \* In addition to the Portal Knowledge base, our Helpdesk is available through email at support@CPSEPortal.com
  - \* When sending an email:
    - \* Do not use child's name
    - \* Use STAC ID # or ESID #
    - \* Include your county, and info needed